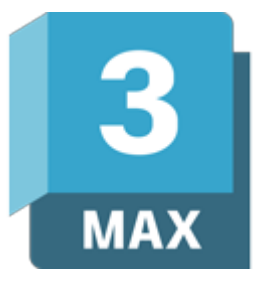

# Autodesk 3DS Max Stopień I

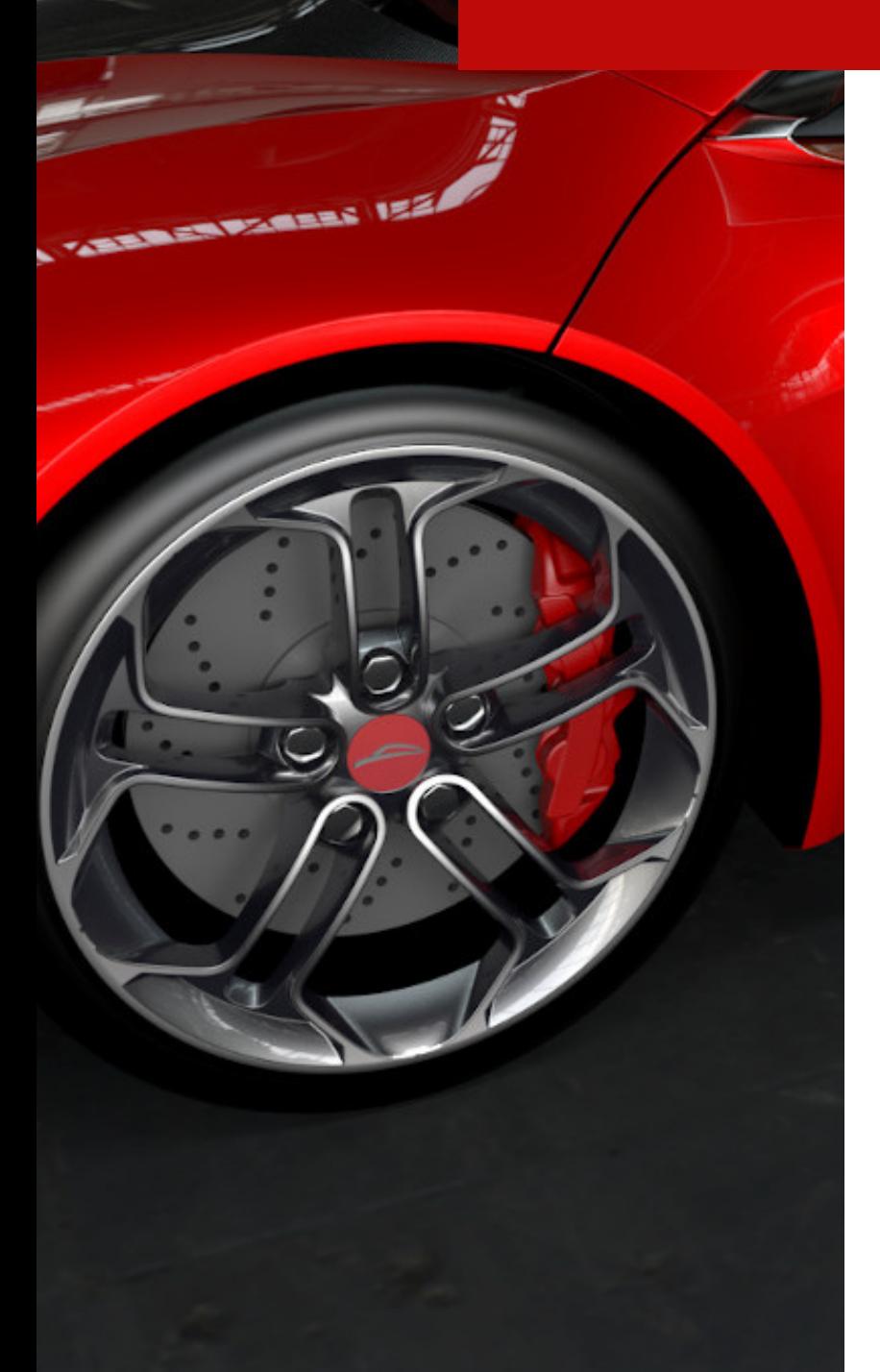

# man<sub>2</sub> machne

ul. Żeromskiego 52 90-626 Łódź

### Tel:+48 607616969

Web: www.mum.pl Email: handlowy@mum.pl • szkolenia@mum.pl

> **A AUTODESK Platinum Partner**

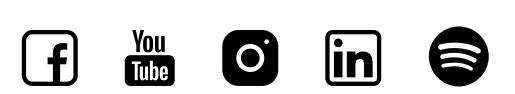

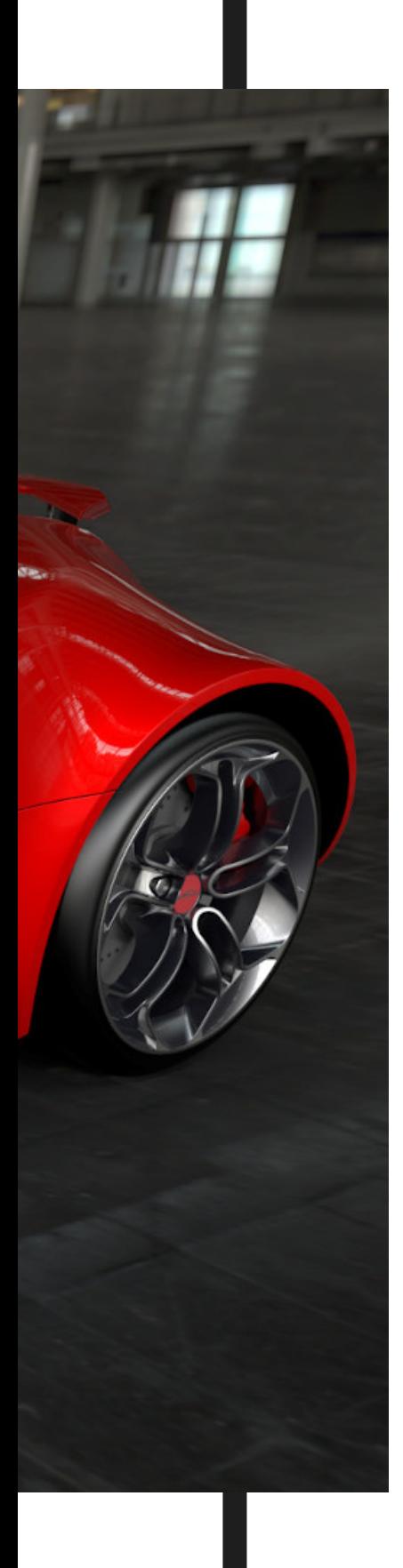

# **O SZKOLENIU**

### **O PROGRAMIE**

Autodesk 3ds Max jest jednym z najlepszych i najbardziej rozpowszechnionych programów do tworzenia grafiki trójwymiarowej, renderowania, animowania czy modelowania 3D. Autodesk 3ds Max jest wykorzystywany w przemyśle filmowym, wizualizacji architektonicznej i produktowej, a szczególne miejsce zajął w branży produkcji gier komputerowych i oprogramowania multimedialnego. To idealne narzędzie stworzone do modelowania, animacji i renderingu.

### **O SZKOLENIU**

Kurs 3ds Max – poziom podstawowy ma na celu przygotowanie uczestnika do samodzielnej pracy w środowisku grafiki trójwymiarowej i animacji. Podczas szkolenia przedstawiane są sposoby konfiguracji środowiska pracy, słuchacz uczy się także wykorzystywać podstawowe obiekty, przekształcać je, obracać oraz skalować, a następnie używać efektów kamer i oświetlenia. Kurs przygotowuje uczestnika do tworzenia podstawowych scen i prostych animacji w programie. Zdobywane umiejętności: tworzenie własnych scen 3D, począwszy od modelowania obiektów, przez materiały, oświetlenie, aż po rendering. Uczestnicy otrzymują komplet materiałów

### **CZAS TRWANIA**

2 dni (12 godzin)

# man<sub>2</sub> machne

# **AGENDA SZKOLENIA**

#### 01 **MENU**

- interfejs, elementy menu, zakładki, paski narzędzi, UI
- okna i ich konfiguracja: układ, wielkość, zestawy, sposoby wyświetlania geometrii
- jednostki miar i praca z nimi
- opcje nawigowania: zoom, pan, rotate, fov

## MODELOWANIE

- obiekty domyślne oraz ich parametryczna modyfikacja
- modyfikatory
- edycja brył autorskich poly
- krzywe spline
- opcje extrude, loft
- opcje boolean
- opcja terrain
- blueprint modeling
- edycja istniejącej siatki bryły

03

02

## OBIEKTY W SCENIE

- precyzyjne rozmieszczanie
- opcje: move, rotate, scale, algin
- opcja scatter
- grupowanie obiektów
- praca na warstwach
- ustawienia kamery

# **AGENDA SZKOLENIA**

## MATERIAŁY

04

- material editor obie opcje
- materiały autorskie
- typy materiałów: blinn, phong, metal
- podstawowe ustawienia: odcień, błysk/mat, przezroczystość  $\bullet$
- stosowanie tekstur typu: diffuse, bump, reflection
- stosowanie plików graficznych oraz tekstur parametrycznych jako powyższych map
- UVW map, pozycja na obiekcie i powtarzalność tekstury
- Material library korzystanie z zapisanych materiałów i zapisywanie własnych
- stosowanie gotowych materiałów

## **OŚWIETLENIE**

- Omówienie dostępnych świateł Arnold
- Konfiguracja różnych typów świateł
- barwa, siła, zanikanie
- ustawianie światła w scenach zewnętrznych oraz wewnętrznych

07

05

## 06 RENDEROWANIE

- ustawienia: jakość, rozdzielczość, zapis
- kolejkowanie renderingów
- Environment

## ANIMACJA

- keyframes
- ustawiania timeline
- zapis